# **Trac Navigation**

Starting with Trac 0.11, it is now possible to customize the main and meta navigation entries in some basic ways.

The new [mainnav] and [metanav] configuration sections can now be used to customize the text and link used for the navigation items, or even to disable them. The mainnav and metanav options in the [trac] configuration section can also be used to change the order.

#### **[mainnav]**

[mainnav] corresponds to the main navigation bar, the one containing entries such as Wiki, Timeline, Roadmap, Browse Source and so on. This navigation bar is meant to access the default page of the main modules enabled in Trac that are accessible for the current user.

#### **Example**

In the following example, we rename the link to the Wiki start "Home", and make the "View Tickets" entry link to a specific report. The second example (below) also hides the "Help/Guide" link.

Relevant excerpt from the [TracIni](http://forge.ipsl.jussieu.fr/igcmg_doc/wiki/TracIni):

```
[mainnav]
wiki.label = Home
tickets.href = /report/24
```
### **[metanav]**

[metanav] corresponds to the **meta navigation bar**, by default positioned above the main navigation bar and below the Search box. It contains the Log in, Logout, Help/Guide etc. entries. This navigation bar is meant to access some global information about the Trac project and the current user.

There is one special entry in the [metanav] section: logout.redirect is the page the user sees after hitting the logout button.

## **Example**

```
[metanav]
help = disabled
logout.redirect = wiki/Logout
```
#### **Notes**

Possible URL formats (for .href or .redirect):

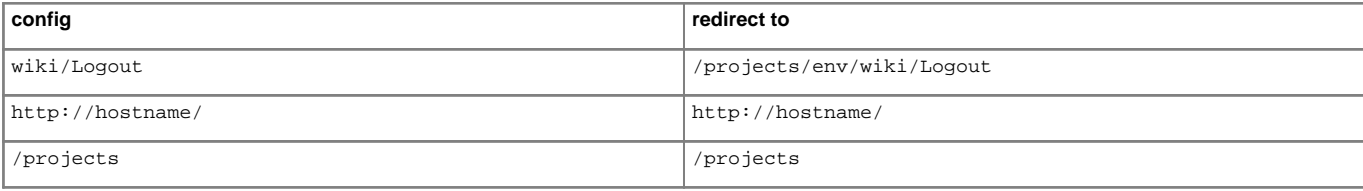

#### **[trac]**

The mainnav and metanav options in the [trac] configuration section control the order in which the navigation items are displayed (left to right). This can be useful with plugins that add navigation items.

#### **Example**

In the following example, we change the order to prioritise the ticket related items further left.

### Relevant excerpt from the [TracIni](http://forge.ipsl.jussieu.fr/igcmg_doc/wiki/TracIni):

```
[trac]
mainnav = wiki,tickets,newticket,timeline,roadmap,browser,search,admin
```
The default order and item names can be viewed in the [trac section of TracIni](http://forge.ipsl.jussieu.fr/igcmg_doc/wiki/TracIni#trac-section).

# **Context Navigation**

Note that it is still not possible to customize the **contextual navigation bar**, i.e. the one usually placed below the main navigation bar.

See also: [TracInterfaceCustomization,](http://forge.ipsl.jussieu.fr/igcmg_doc/wiki/TracInterfaceCustomization) and the <u>■TracHacks:NavAddPlugin</u> or ■[TracHacks:MenusPlugin](http://trac-hacks.org/wiki/MenusPlugin) (still needed for adding entries)